# SWITCH

The Swiss Education & Research Network

## **Enrollment and Login to WebCT by Means of AAI**

**Valéry Tschopp, <tschopp@switch.ch> Ueli Kienholz, <kienholz@switch.ch>**

#### **Two Methods for Enrollment and Login**

SWITCH

The Swiss Education & Research Network

#### **Method A**

- **Interactive use of AAIportal**
- **Granting access to individual users by Course Owner**
- **Hihgly secure**
- **Established procedure (in productive use by the VITELS-project)**

#### **Method B**

- $\square$ , Transparent Mode" **(no interactive use of AAIportal)**
- **Granting access by communicating an "eticket" valid for a whole group**
- **Not completely secure against unauthorized use (if e-ticket is stolen or guessed by another AAIuser)**

**Beta status**

#### **Method A (Interactive Mode): Process Overview**

**SWITCH** 

- **1) Course Owner creates a new portal-resource (once per course)**
- **2) Users subscribe to the resource**
- **3) Course Owner grants access to individual Users**
- **4) Users login via portal**

#### **A1) Course Owner creates new Adaptor** SWI TCH

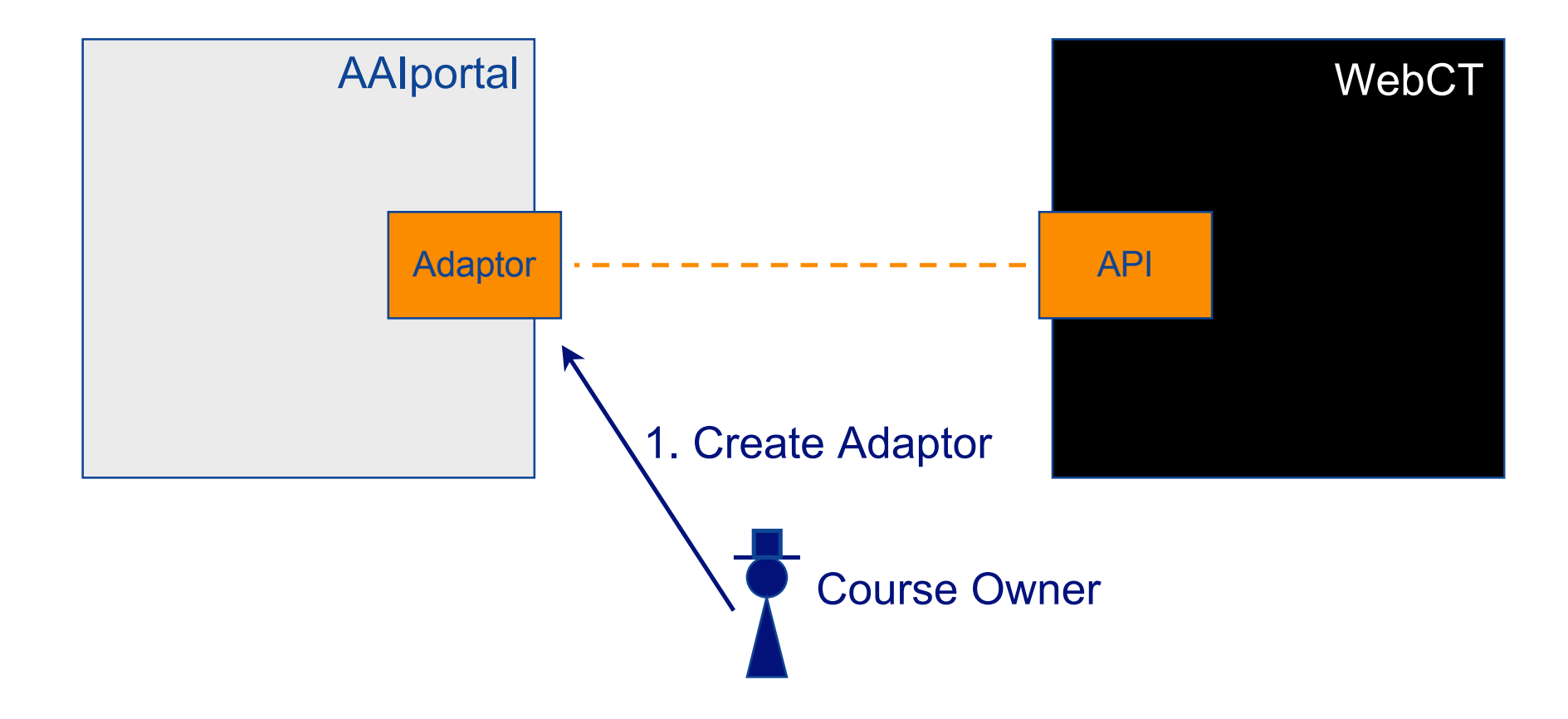

#### **A1) Configuration of a new WebCT CE Adaptor in the AAIportal - The Details**

## SWITCH

The Swiss Education & Research Network

**WebCT CE Course Adapter** 

This Resource Adapter will autosignon users to the home page of a WebCT CE course. The adapter automatically creates (or updates) a WebCT CE user account given the current SwitchAAI user, assigns it a non-disclosed password, enlists it in the specified course, and redirects the user to the course home page. Please fill in the resource adapter parameters below.

 $\overline{\phantom{a}}$ 

This resource adapter requires you to provide additional parameters specific for this resource. Please fill in the following fields.

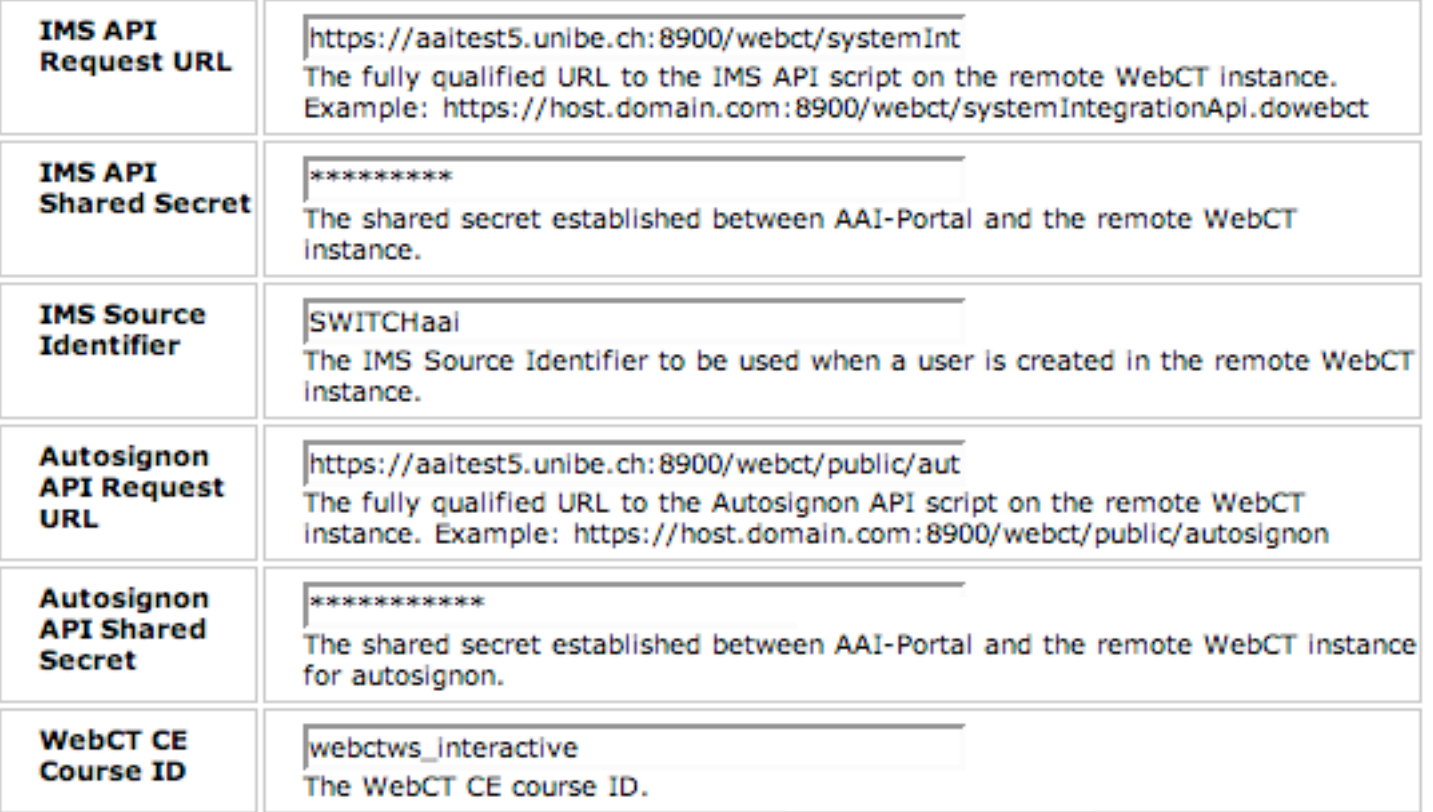

#### **A2) Users Subscribe to Course**

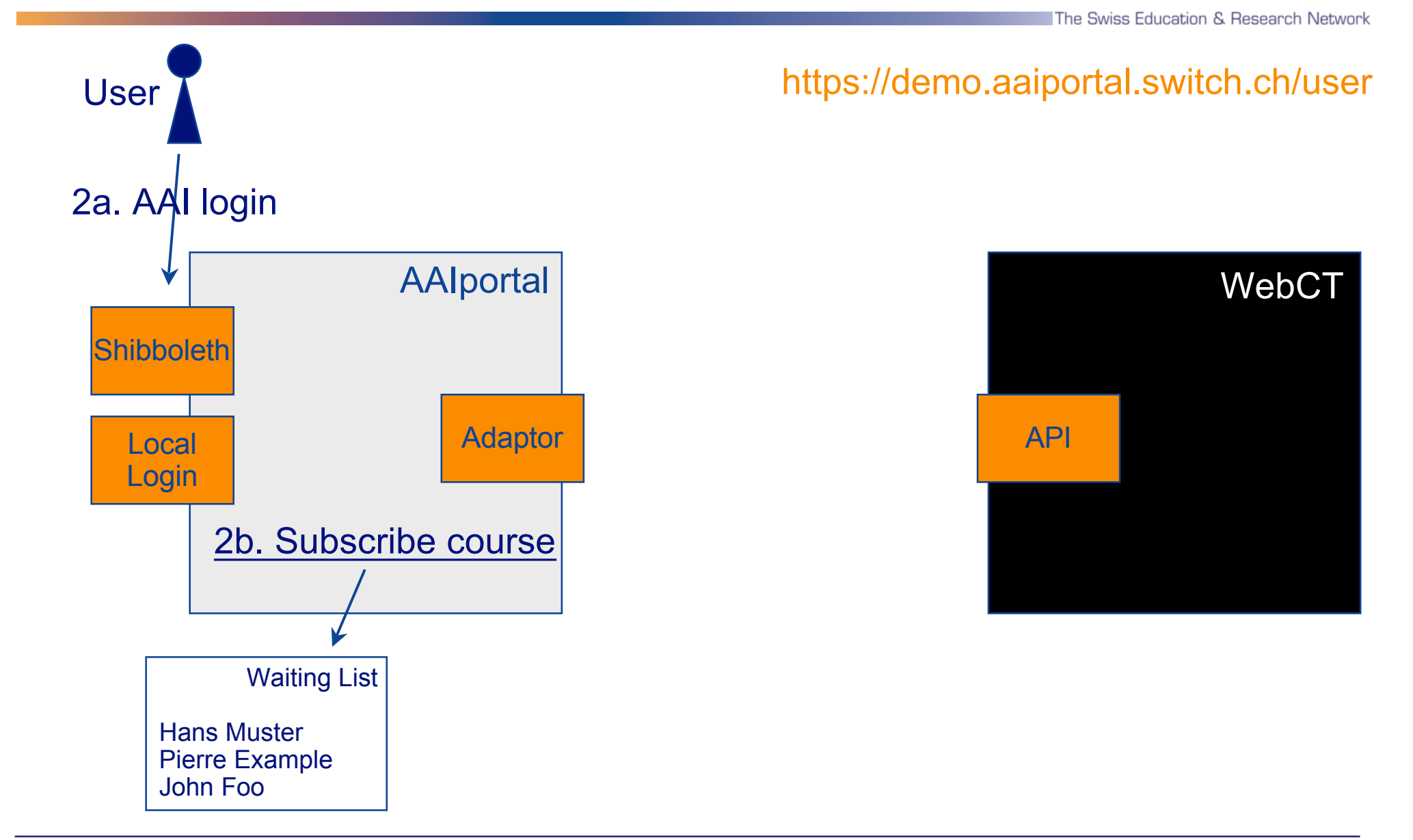

SWITCH

#### **A3) Course Owner grants access**

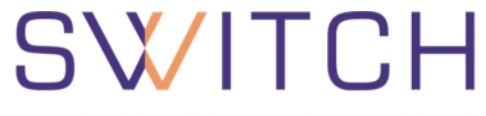

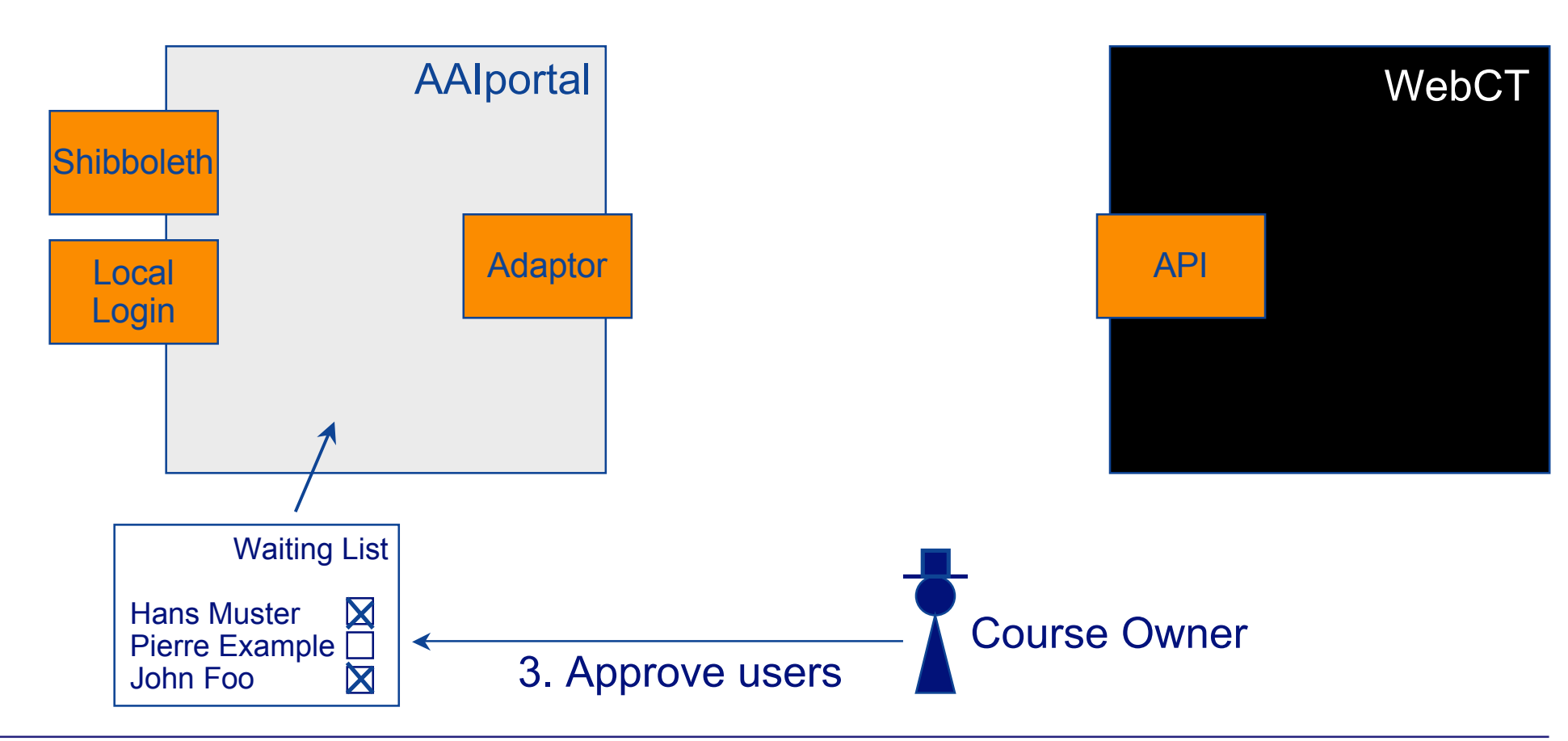

#### **A4) User accesses Course**

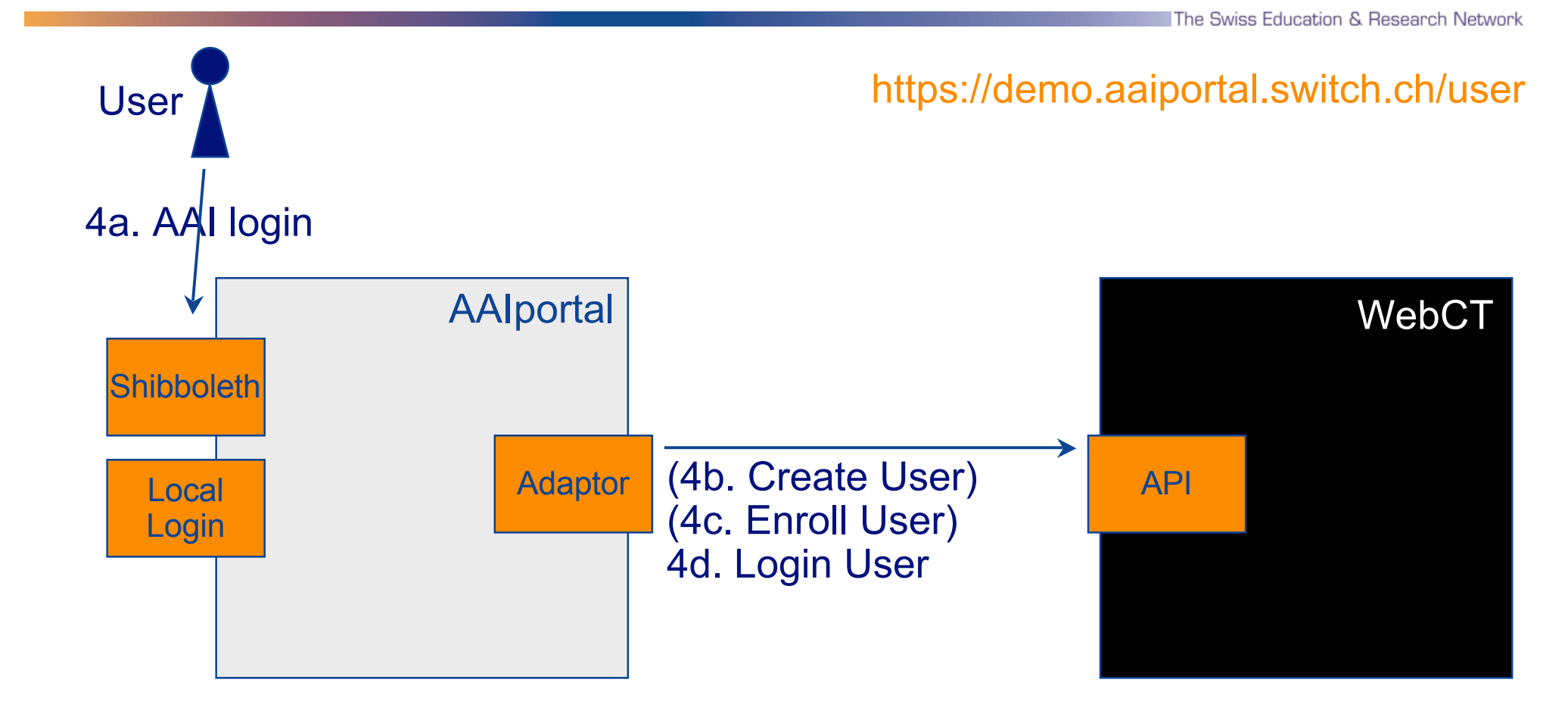

SWITCH

#### **A4) Login - The technical Details**

## SWITCH

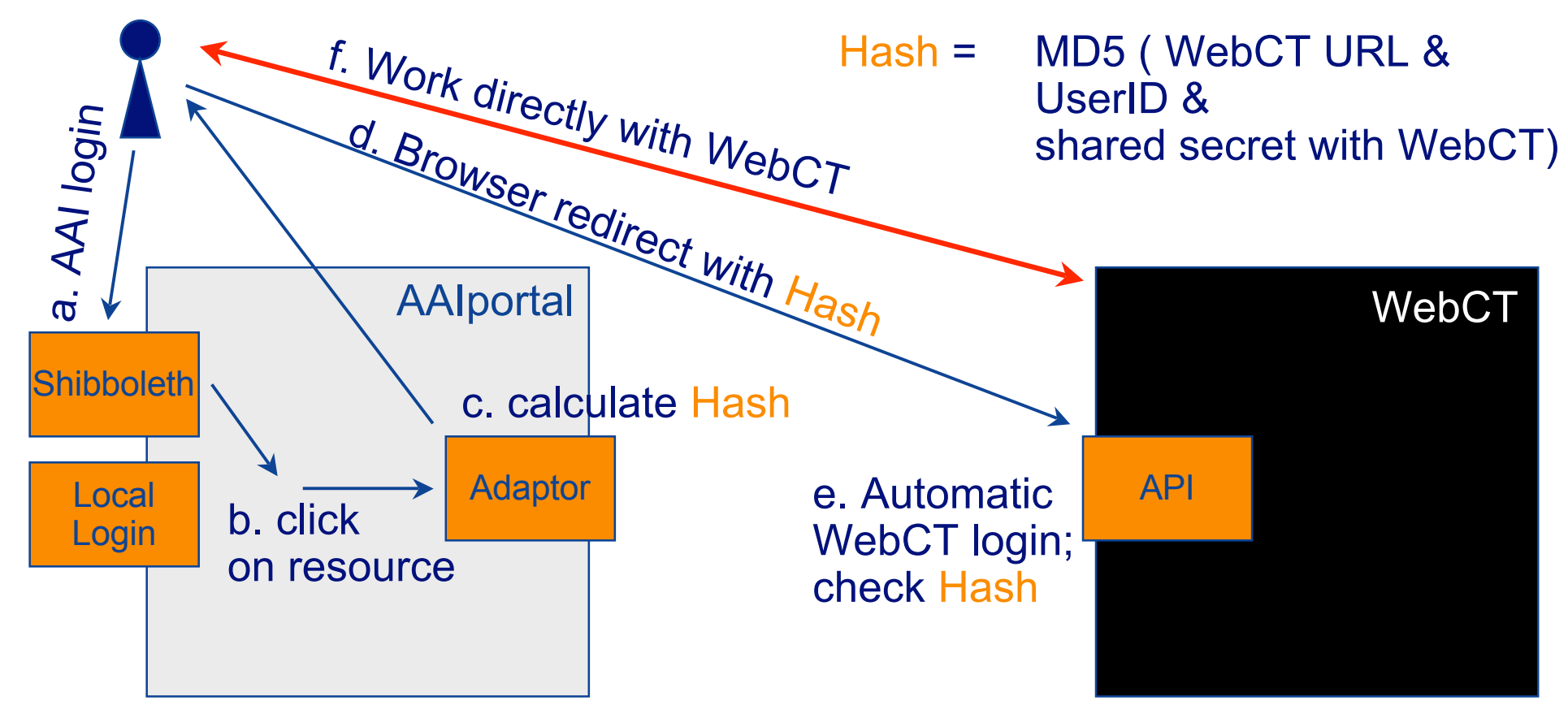

### **Two Methods for Enrollment and Login**

SWITCH

The Swiss Education & Research Network

#### **Method A**

- **Interactive use of AAIportal**
- **Granting access to individual users by Course Owner**
- **Hihgly secure**
- **Established procedure (in productive use by the VITELS-project)**

#### **Method B**

- $\square$ , Transparent Mode" **(no interactive use of AAIportal)**
- **Granting access by communicating an "eticket" valid for a whole group**
- **Not completely secure against unauthorized use (if e-ticket is stolen or guessed by another AAIuser)**

**Beta status**

#### **Method B (Transparent Mode): Process Overview**

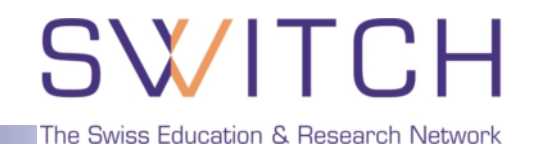

**1) Portal Admin configures the AAIportal Plugin (once per AAIportal)**

- **2) Course Owner creates e-ticket and communicates it to the Users (once per course)**
- **3) User uses e-ticket to enroll and login**

#### **B1) Portal Admin configures AAIportal Plugin (once per AAIportal) - The Details**

SWITC

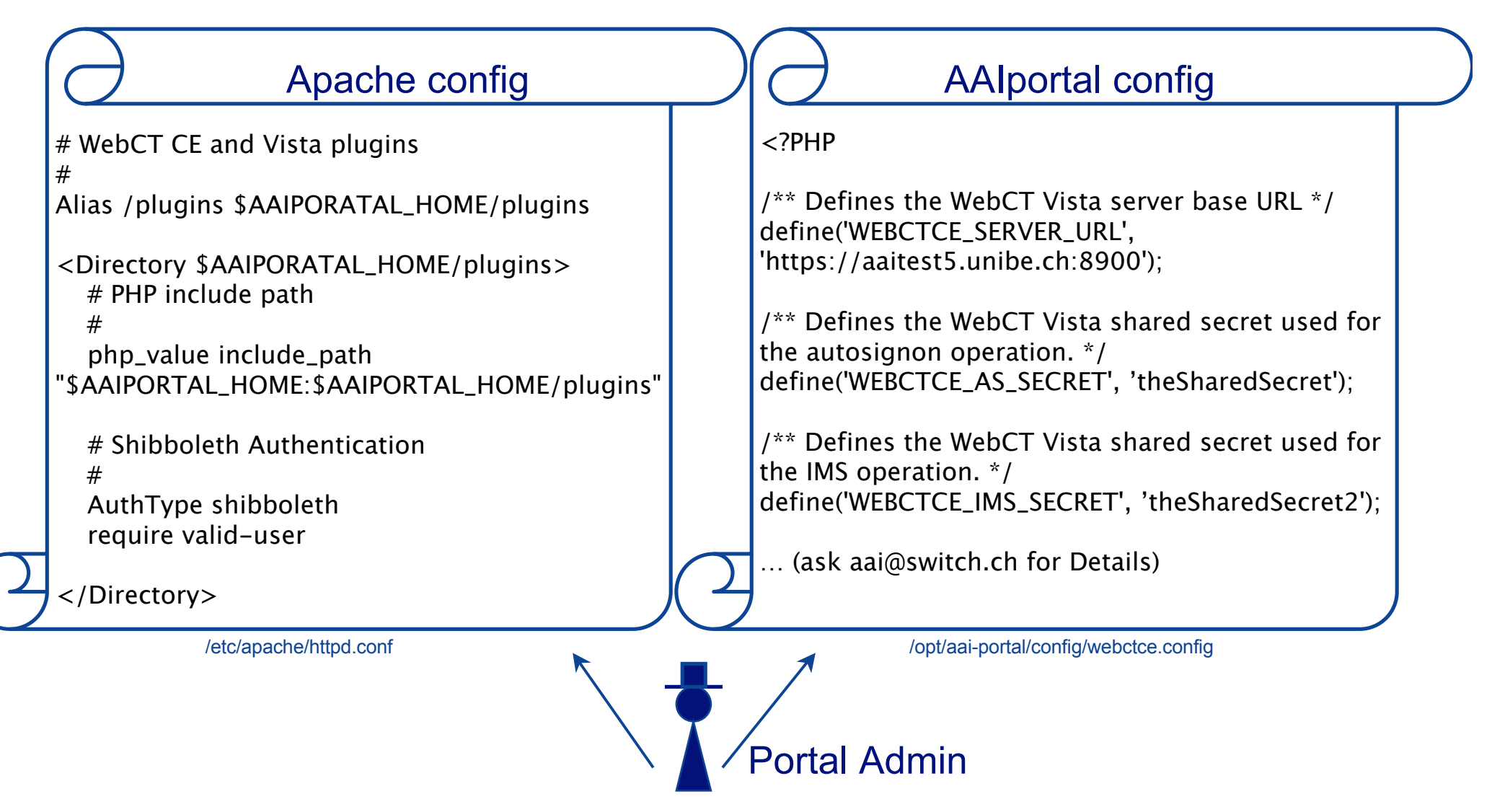

#### **B2) Course Owner communicates the e-ticket to the Users**

SWITCH

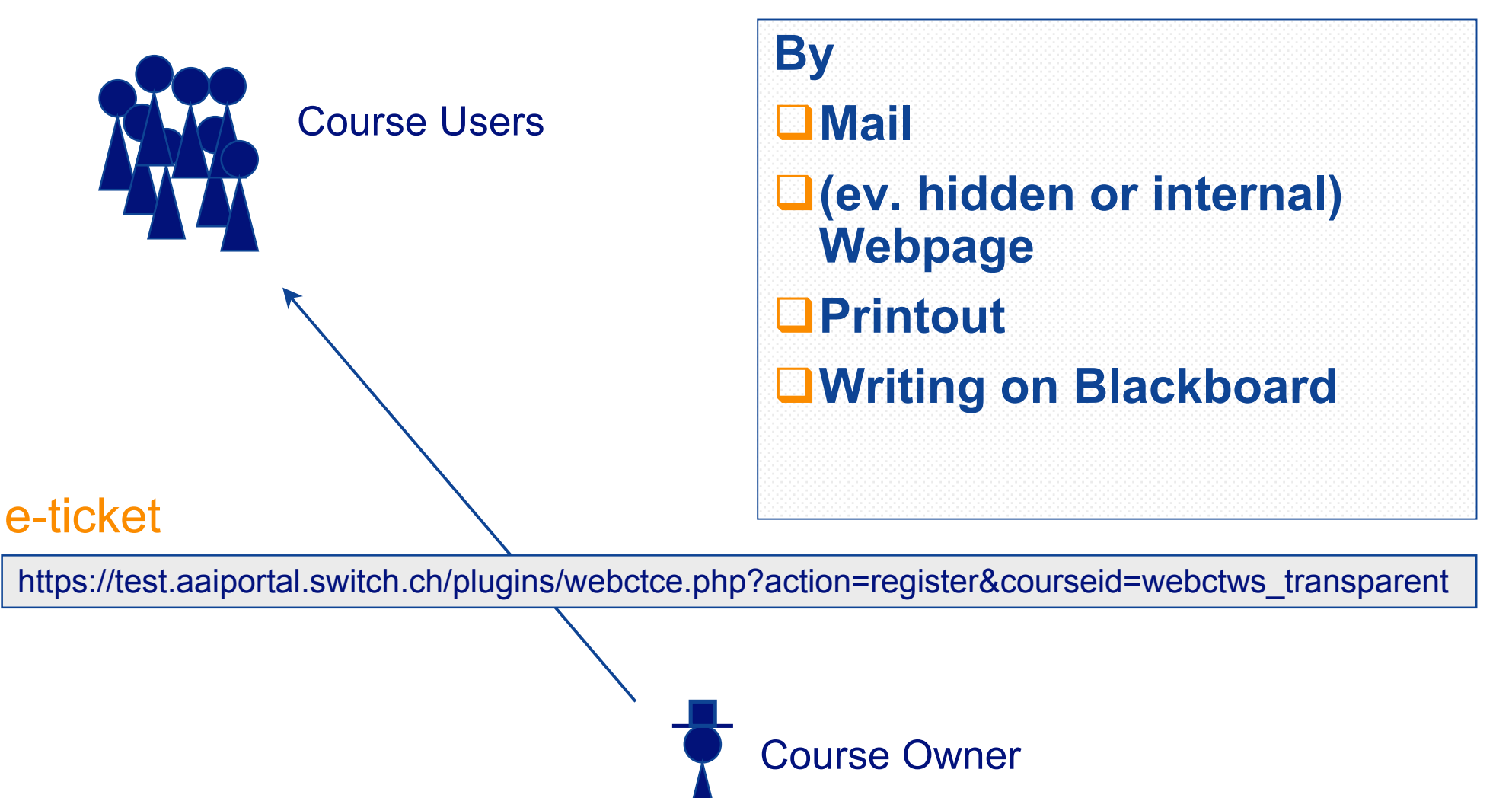

#### **B3) User clicks on e-ticket URL**

SWITCH

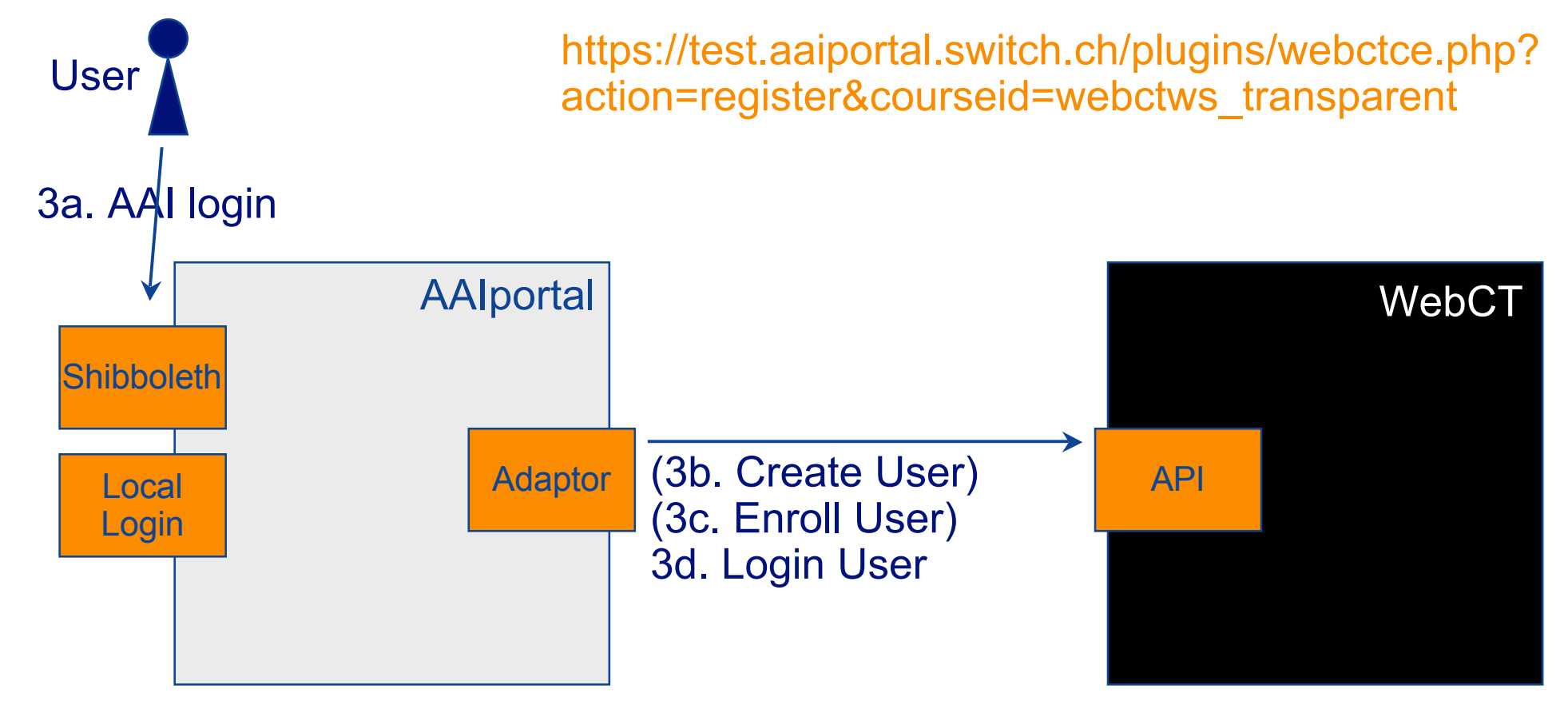